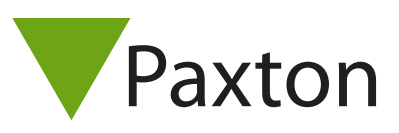

### Integrating with Multi Zone Intruder partitions

#### Using Partitions

Large sites that have several floors or buildings will often have an intruder alarm system that can arm/ disarm different areas. These areas are known as partitions.

A standard Net2 system only has a single partition with one alarm status and the event reporting restricted to a simple Alarm On/Off.

This feature allows you to define which ACU's are in a particular partition and also the users that control them. It may be that a user has access through many partitions but is only responsible for arming / disarming the alarm on their own floor.

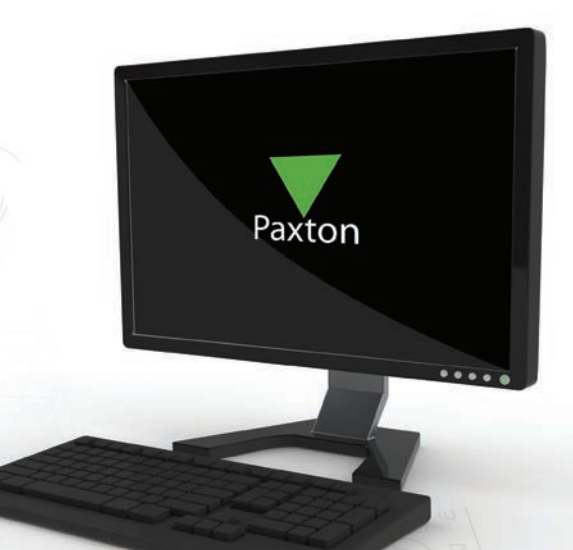

### Hardware requirements

Intruder alarm integration with Net2 is hardwired. Each controlling ACU requires a pair of wires to arm/ disarm the system and a second pair to monitor alarm status. See AN1035 - Integrating Net2 with an intruder alarm system < http://paxton.info/91 >

To control multiple partitions, each partition requires its own defined ACU.

### Software configuration

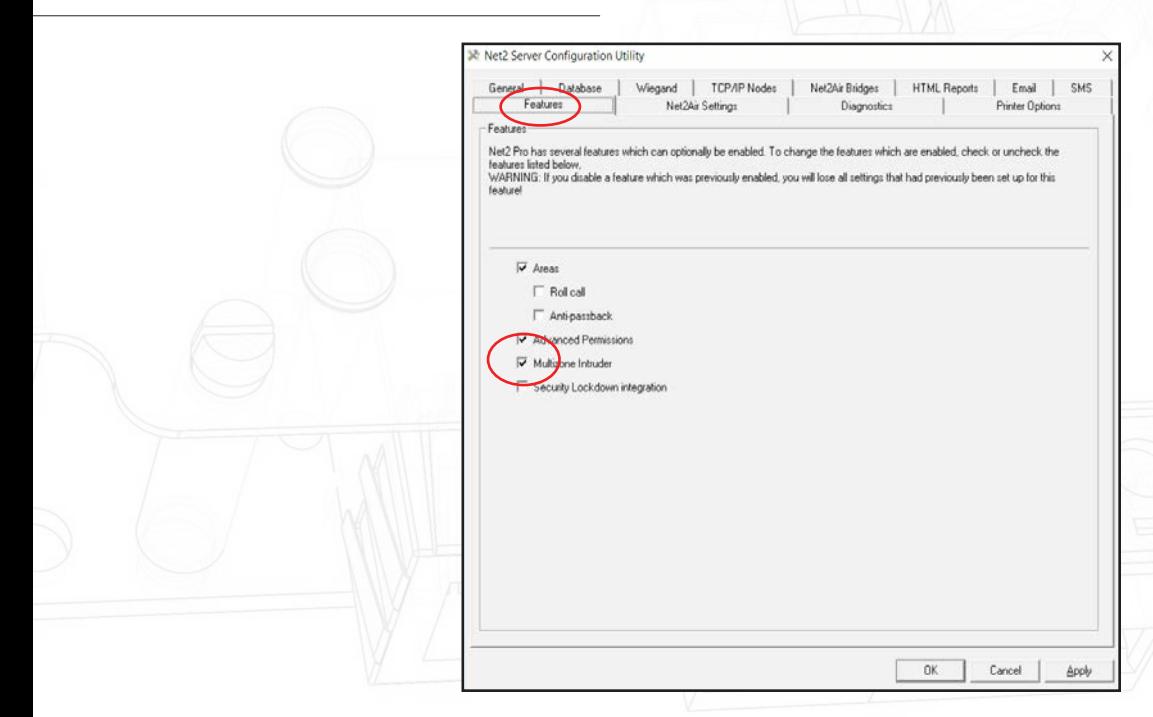

You must use Net2 Professional software v4.21 or later. Select the Features tab and check the Multizone Intruder box in the Server Configuration utility. 1

## AN1123

Log in to the Net2 software and select Departments 93 Multizone Intruder integration in the Options Door groups menu. This will display the Partitions screen. 切 Report groups Field names  $\Box$ Token types Token data formats Custom days Landlord Tenant permissions Card printing Activation Camera integration  $\mathbf{C}_{\mathbf{q}}$ Multizone Intruder integration Security Net2 Online

Partitions are used to define who can arm/disarm the intruder alarm system and then report on this activity. They do not configure Net2 hardware.

Enter a name and click Add for each partition.

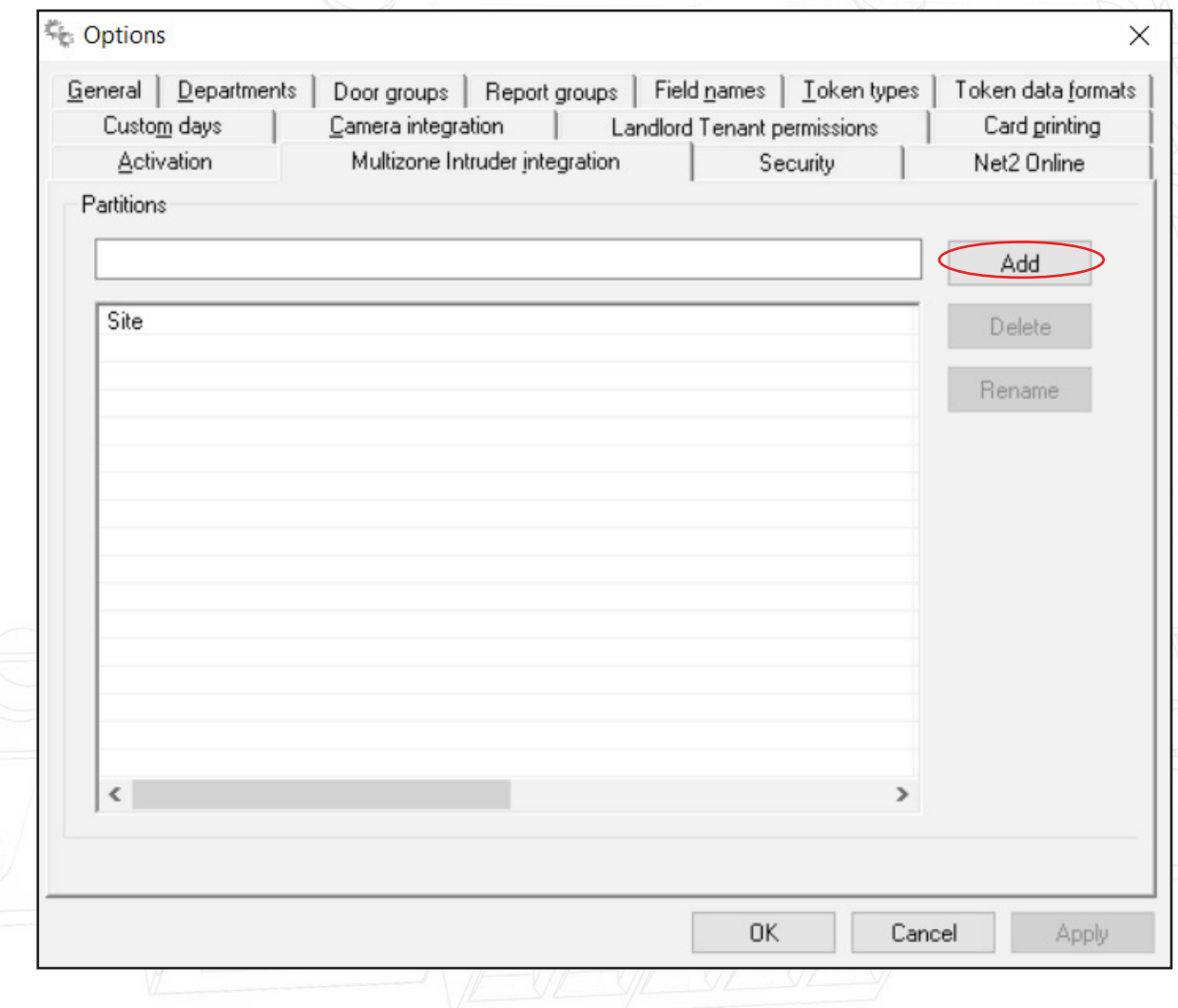

# AN1123

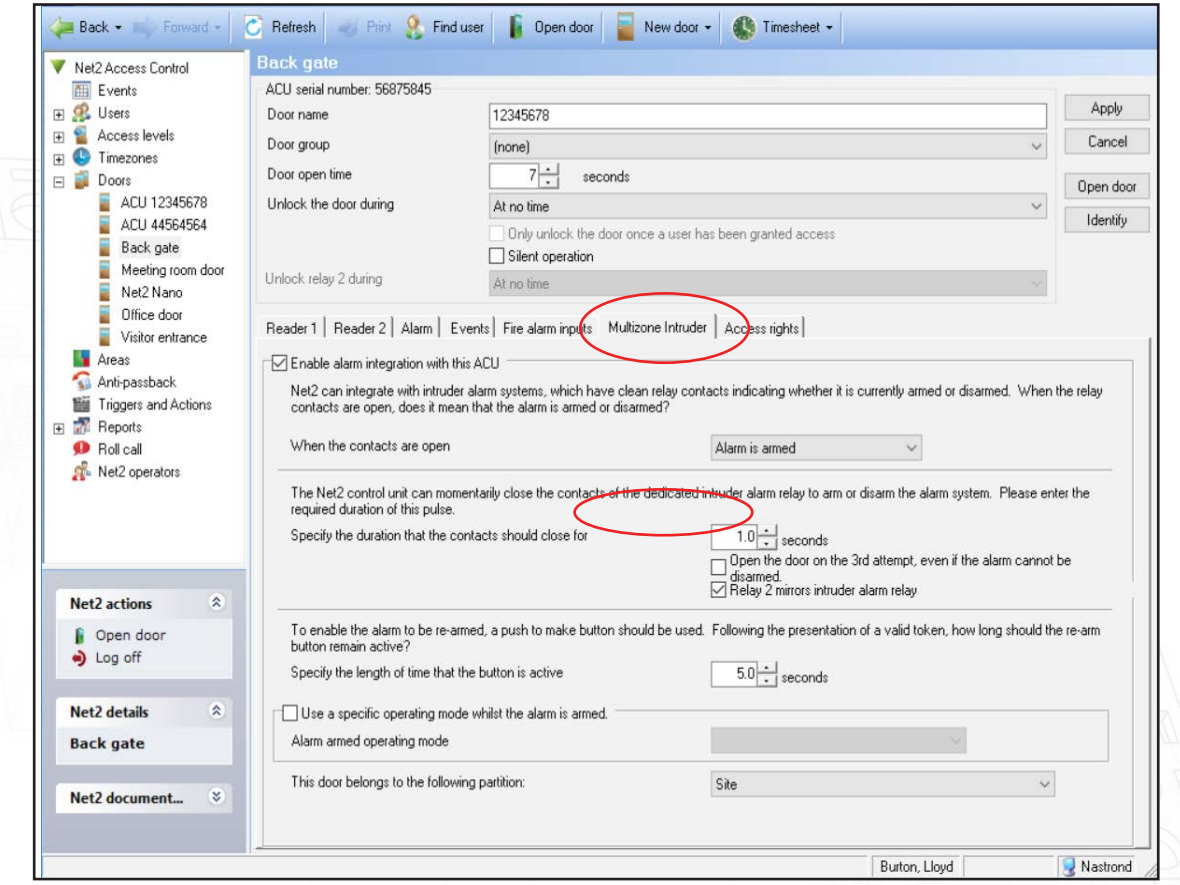

When Multizone intruder is enabled, the intruder alarm settings have an additional option to select the partition that the door relates to.

Note that all intruder alarm connections between ACU's and the alarm panel are hardwired and there is no Net2 software control between them or between individual ACU's.

### Events

Intruder alarm events are now reported with reference to the partitiion that they relate to, as follows:

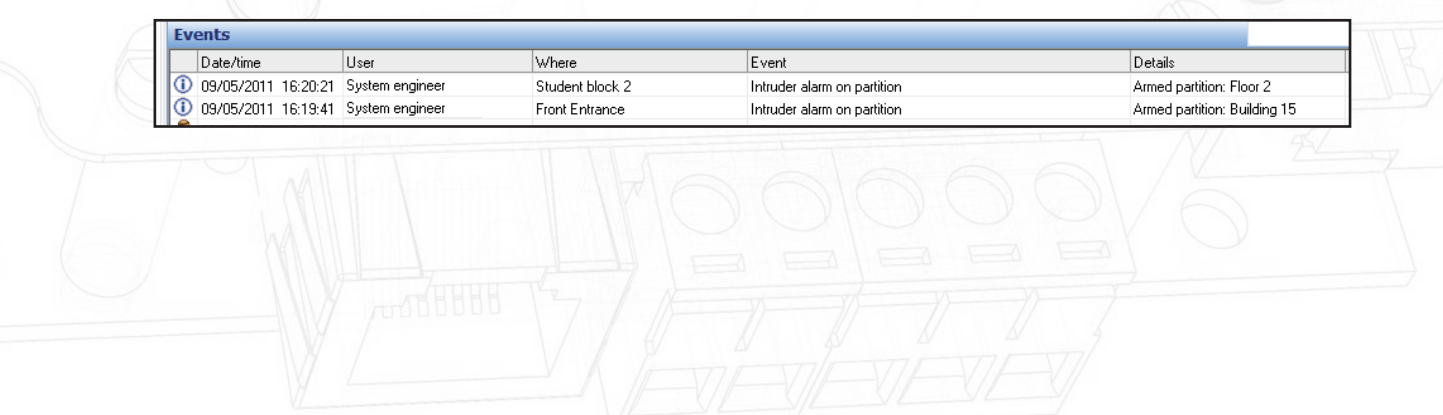

### User permissions

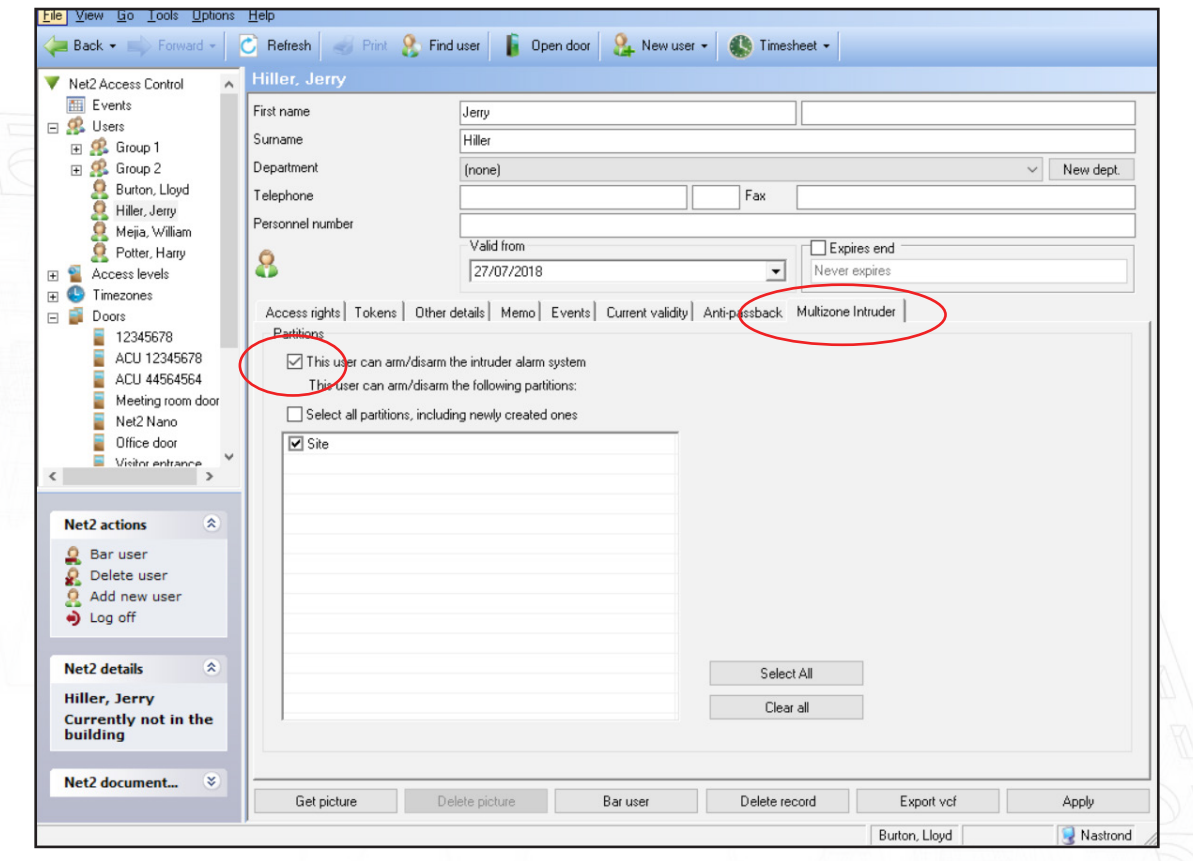

When using Multizone Intruder, an additional tab on the user screen allows the configuration of this user's Multizone permissions.

This screen may only be edited by an administrator.

To enable this screen, put a tick in the 'This user can arm/disarm the Intruder alarm system.'

You can now click on the Partition(s) that apply to this user. There are Select all and Clear all buttons to make this easier.

You may tick the 'Select all partitions' box which will select all current and also any future partitions created at a later date.

This user will now be able to arm/disarm the selected partitions by following the procedure as noted in: AN1035 - Integrating Net2 with an intruder alarm < http://paxton.info/91 >